## **TEMRİN ADI** Reed Switch'le Dijital Giriş Uygulaması TEMRİN NO 15 **Amaç:** Reed switch'le dijital giriş uygulaması yapmak. ARD1 REED1 ,,,,,,,,,,,,,, R1 ...............**.**

 Görsel'de kullanılan reed röle modülüne mıknatıs yaklaştırıldığında veya manyetik alan içine girdiğinde D0 çıkışı lojik 1 olmaktadır. Modül üzerinde besleme (5 V), GND ve D0 dijital çıkış pini yer almaktadır. Mıknatıs yaklaştırıldığında D0 pininden 5 V (1) çıkış vermektedir ve aynı zamanda üzerindeki LED de yanmaktadır. Bazı modüllerde A0 analog çıkış pini de bulunmaktadır.

Reed switch'le dijital giriş uygulama programı aşağıdaki gibidir: const byte LED = 13; // 13 numaralı pini LED değişkenine ata.

const byte reedRole = 2; // 2 numaralı pini reedRole değişkenine ata.

void setup() {

pinMode(reedRole, INPUT); // 2 numaralı pini giriş olarak ayarla.

pinMode(LED, OUTPUT); // LED'in bağlı olduğu pini çıkış olarak ayarla.

}

void loop() {

boolean reedRoleDurum =  $digitalRead(reedRole)$ ;

/\* Değişkenler fonkisyon içinde de tanımlanabilir. Ancak sadece tanımlandığı fonksiyon içinde kullanılabilir.

Mıknatıs yaklaştı (1), Mıknatıs uzaklaştı (0) bilgisini oku.\*/

if (reedRoleDurum == 1) // reedRoleDurum değişkeni içindeki bilgi 1'se...

digitalWrite(LED, reedRoleDurum); // reedRoleDurum değişkenindeki bilgiyi (1) LED'e yaz.

else // reedRoleDurum değişkeni içindeki bilgi 0'sa...

digitalWrite(LED, reedRoleDurum); // reedRoleDurum değişkenindeki bilgiyi (0) LED'e yaz.

// if kontrolünden sonra tek bir komut varsa { } süslü parantezler kullanılmasa da olur.

}

## **İŞLEM BASAMAKLARI:**

- 1. İş sağlığı ve güvenliği tedbirlerine uyarak araç gerecinizi hazırlayınız.
- 2. Öğretmeninizden teslim aldığınız malzemelerin gerekli kontrollerini yapınız.
- 3. Görsel'deki devreyi kurunuz.
- 4. Programı yazıp Arduino ' y a yükleyiniz.
- 5. Mıknatısı reed röleye yaklaştırınız LED'in yandığını gözlemleyiniz.
- 6. Mıknatısı reed röleden uzaklaştırınız. LED'in söndüğünü gözlemleyiniz.
- 7. Öğretmeninizden teslim aldığınız malzemeleri gerekli kontrollerini yaparak iade ediniz.

**SIRA SİZDE:**

1. Mıknatıs yaklaştığında LED sönecek şekilde yazılımı düzenleyiniz.

2. Mıknatıs yaklaştığında sesli ikaz verecek donanımsal değişikliği yapınız.

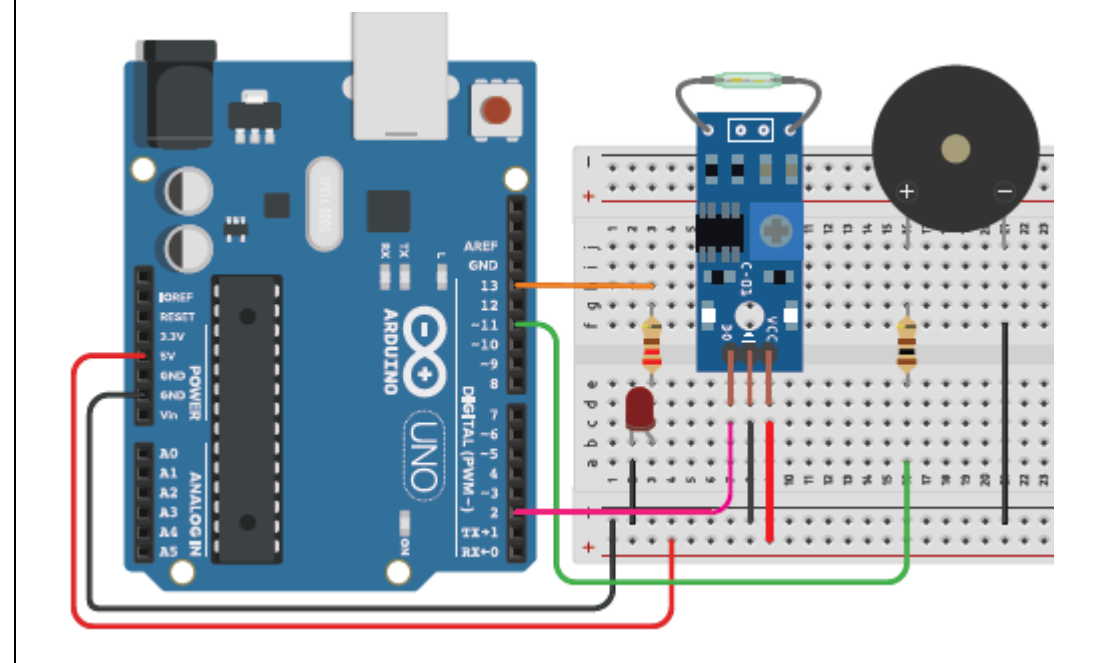

## **SORULAR:**

- 1. Program da if(1) ise LED'in durumu nedir? Açıklayınız.
- 2. Program da if(0) ise LED'in durumu nedir? Açıklayınız.
- 3. if(x) ifadesinde x her zaman boolean bir ifade midir? Belirtiniz.
- 4. Program if yapısı kullanılmadan yazılabilir mi? Açıklayınız.

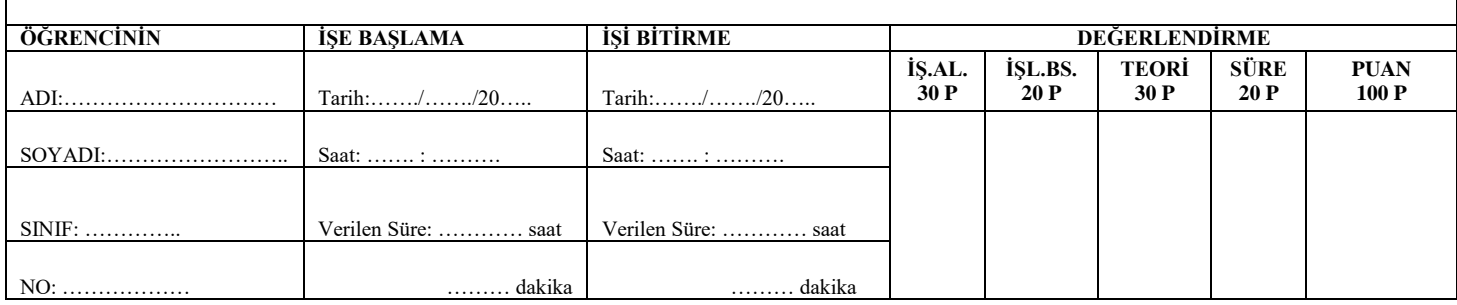